# **PMS5003 Feinstaubsensor mit Kabel**

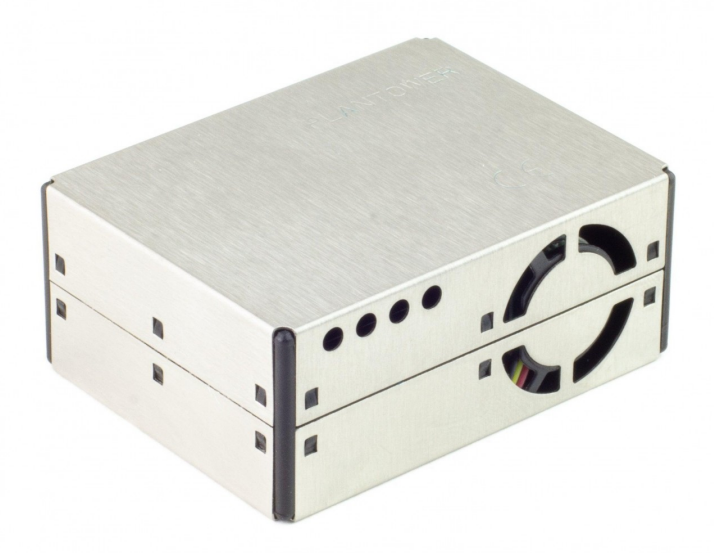

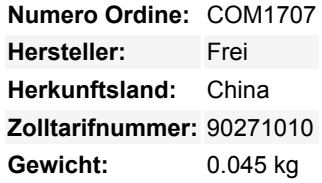

Überwache die Luftverschmutzung kostengünstig und genau mit diesem streichholzschachtelgroßen Feinstaubsensor von Plantower! Er misst Feinstaub verschiedener Größen (PM1, PM2.5, PM10) aus Quellen wie Rauch, Staub, Pollen, Metall- und organischen Partikeln und mehr.

Verbinde diesen Feinstaubsensor mit dem Enviro+ für Raspberry Pi, unserem Partikelsensor-Breakout, dem Pico Enviro+ oder dem Enviro+ FeatherWing und baue deine eigene Station zur Überwachung der Luftqualität, um zur Bürgerwissenschaft beizutragen. Stecke einfach das Kabel in den Sensor und dann in den Anschluss an der Unterseite des Enviro+, und los geht's! Der Sensor hat einen kleinen Ventilator, der die Luft durch den Sensor und an einem Laser vorbeisaugt, der sowohl die Anzahl (und damit die Konzentration) als auch die Größe der Partikel in der Umgebungsluft ermitteln kann.

#### **Features**

- Plantower PMS5003 Feinstaub (PM) Sensor ([Datenblatt\)](http://www.aqmd.gov/docs/default-source/aq-spec/resources-page/plantower-pms5003-manual_v2-3.pdf)
- Erfasst PM1, PM2.5, PM10 Partikel
- 15cm Picoblade-Kabel
- UART serielle Schnittstelle
- [Python Bibliothek für Raspberry Pi](https://github.com/pimoroni/pms5003-python)
- [MicroPython Bibliothek für Raspberry Pi Pico/Pico W](https://github.com/pimoroni/pms5003-micropython)
- Abmessungen: 50x38x21mm

#### **Software**

Mit unserer [Python-Bibliothek für den PMS5003-Sensor](https://github.com/pimoroni/pms5003-python) kannst du PM1, PM2.5 und PM10 sowohl in Standard- als auch in Umwelteinheiten sowie die Anzahl der Partikel in verschiedenen Größen ablesen:

0.3, 0.5, 1.0, 2.5, 5 und 10um.

Wenn du diesen Sensor mit dem **Raspberry Pi** verwendest, musst du ein paar Änderungen an der Konfiguration vornehmen. Gib im Terminal sudo raspi-config ein und deaktiviere dann unter "Schnittstellenoptionen" und "Seriell" **die Anmeldeshell** und **aktiviere die serielle Schnittstelle**. Bearbeite deine /boot/config.txt Datei und füge die Zeilen enable\_uart=1 und dtoverlay=pi3 miniuart-bt am Ende der Datei hinzu. Unser [Enviro+ Installationsskript](https://github.com/pimoroni/enviroplus-python/) übernimmt die gesamte Konfiguration für dich. Du kannst diesen Sensor auch mit dem **Raspberry Pi Pico** (und anderen RP2040-Boards) verwenden, indem du unsere [MicroPython-](https://github.com/pimoroni/pms5003-micropython)

[Bibliothek für PMS5003](https://github.com/pimoroni/pms5003-micropython) benutzt. Du kannst sie ganz einfach über Thonny's 'Tools' > 'Manage Packages' installieren (suche nach 'pms5003-micropython').

Tutti i nomi e i segni qui elencati sono di proprietà del rispettivo produttore. Salvo errori di stampa, modifiche ed errori.

### **Hinweise**

Das Metallgehäuse des Sensors ist mit einer blauen Schutzfolie überzogen, die du vor dem Gebrauch abziehen kannst.

## **Weitere Bilder:**

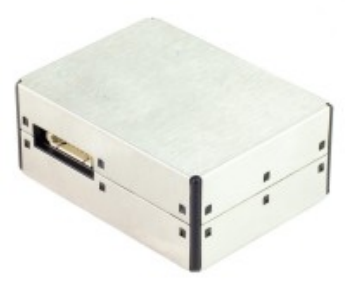

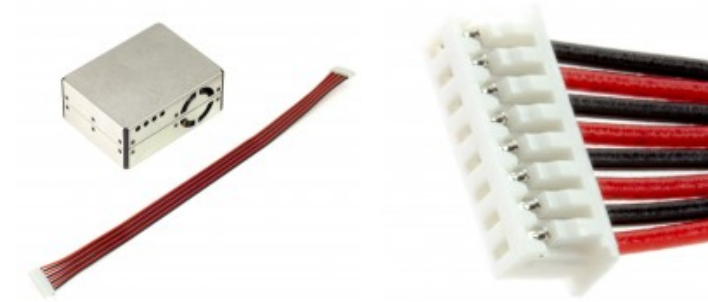